## El presupuesto en la era del BIM Medición de modelos nativos y de modelos IFC

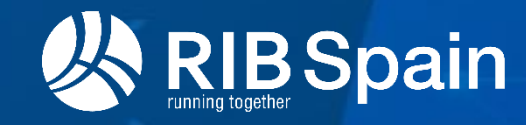

Fernando Valderrama

\*RIB Group reserves all rights of disposal such as copying and passing on to third parties.

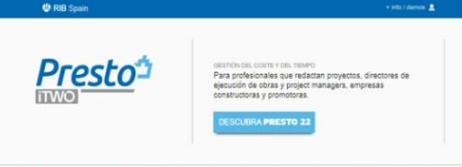

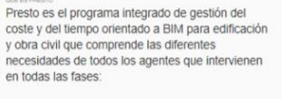

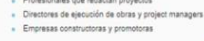

Presto está orientado a facilitar la astandarinariñe la racilitariñe u al interna le datos entre los distintos agentes de l

scopuesto, desde la planificación hasta la Contains industrial contains sestión de la calidad y la documentación de l obra terminada oros ionando un entorno

Presto está siempre **Un programa** actualizado, con un avanzado iempo de puesta er tecnológicamente marcha y un coste mucho penor que los desarrollos ropios o la suma de rogramas heterogêneo

sias de náiculo, que comususe la informáti-

El samplesiante da nostra domesta la algoristica as seda nobeles nos al da los egumento de coneixo de persoas en exercicios precisionales en un<br>gramas de planificación de proyectos, que provienen de circo sector<br>istrales y están orientados a los plazos, no a los costes.

a información obtanida as la novela de la nonstrupción, que no nued con cotencia es la propia de la construcción, que no puede<br>con contabilidades analíticas, sistemas de facturación genéi<br>to aporta información multidimensional: operaciones, actividi estados de aprobación, agentes de la edificación, etc.

que introduce y la que envía a los demás agentes, siendo percibido como una<br>herramienta que aporta valor y no como un sistema de control. Además,

demás, Presto soporta muchas otras opciones especificas, que lo convierten en un modelo económico de un proyecto de construcción<br>completo pero al mismo tiempo fácil de entender y aplicar.

es fácil y flexible ...

Presto soporta muchas

otras opciones

específicas, que lo

económico de un

convierten en un mode

provecto de construcció nuv completo pero a

mismo tiempo fácil de

**Completo y** flexible trabajar en diferentes entorno sies y culturales, que discone de acces quario a las obras, en red local y a travé

entos o plugins mediante un API (Application Program cel para cubrir las necesidades particulares de los clientes

soft Platform Ready, es compatible con li os y las costumbres habituales del entorno Windows, es dows 10 y se entrega firmado digitalmente

#### RIB Spain es la sede española de RIB Software

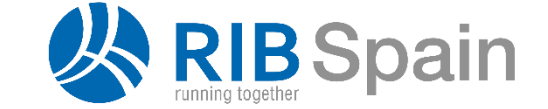

**iTWO4.0** 

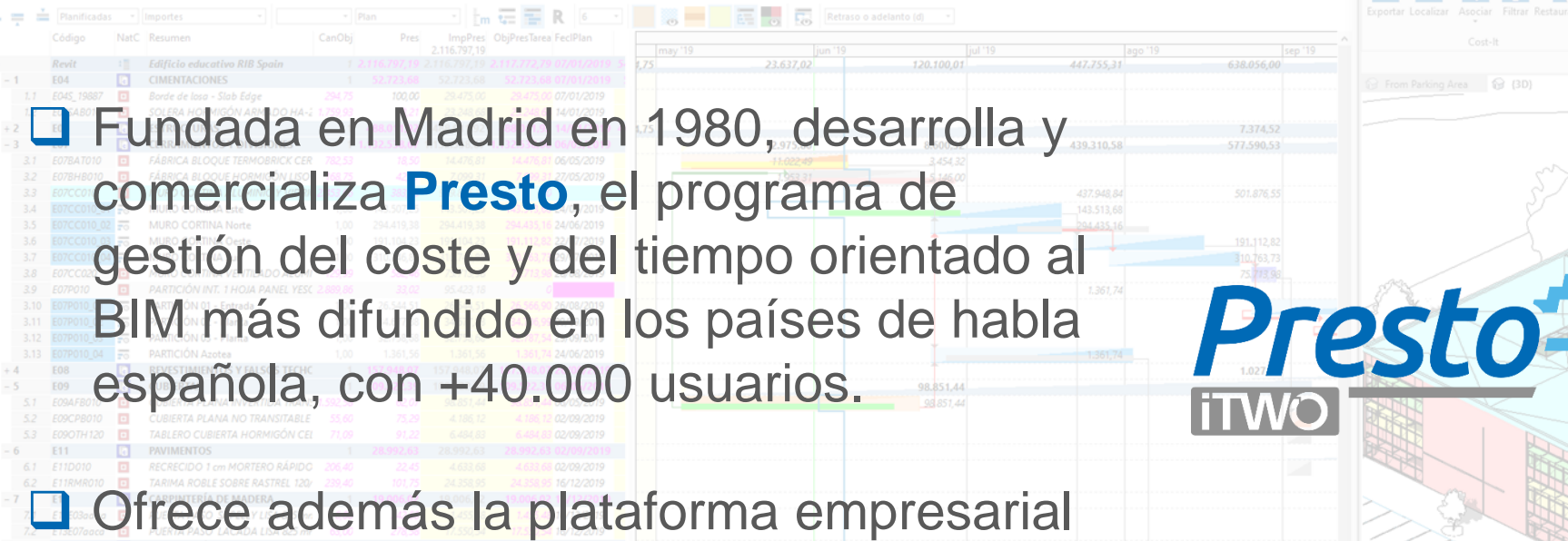

*iTWO/MTWO* para la gestión digital integral de proyectos de edificación, obra civil y planta industrial.

www.rib -software.es

 $\mathcal{P}$ 

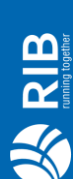

#### Fernando Valderrama

*Arquitecto ETSAM · MBA IESE*

Traducción de libros de teoría e historia de la arquitectura Proyectos de restauración 1981..1983 Ponente invitado ArecDAO 1987 Vicepresidente y fundador Asociación FIEBDC.BC3 Desarrollo de Presto Profesor Escuela de Arquitectura UEM, ETSAM Plan de estudios de Ingeniería de Edificación UEM 2007 Tutoriales de informática para arquitectos 1999 y otros libros de gestión de costes y tiempos Premio EUBIM 2015 Ponente sobre CAD desde 1987 y sobre BIM hasta la actualidad Autodesk University Top Speaker Award EMEA 2020

#### *Consultor RIB Spain*

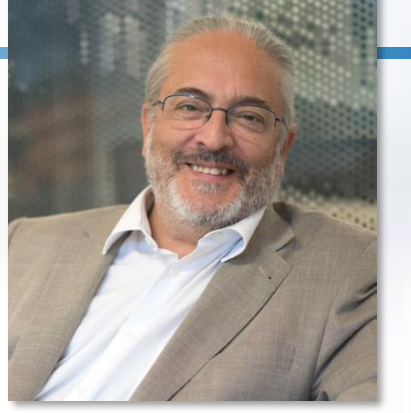

### Qué es un presupuesto BIM

Se parece mucho a un presupuesto no BIM

Supondremos que hay un modelo BIM en dos escenarios:

- Revit, como ejemplo de modelador nativo
- IFC

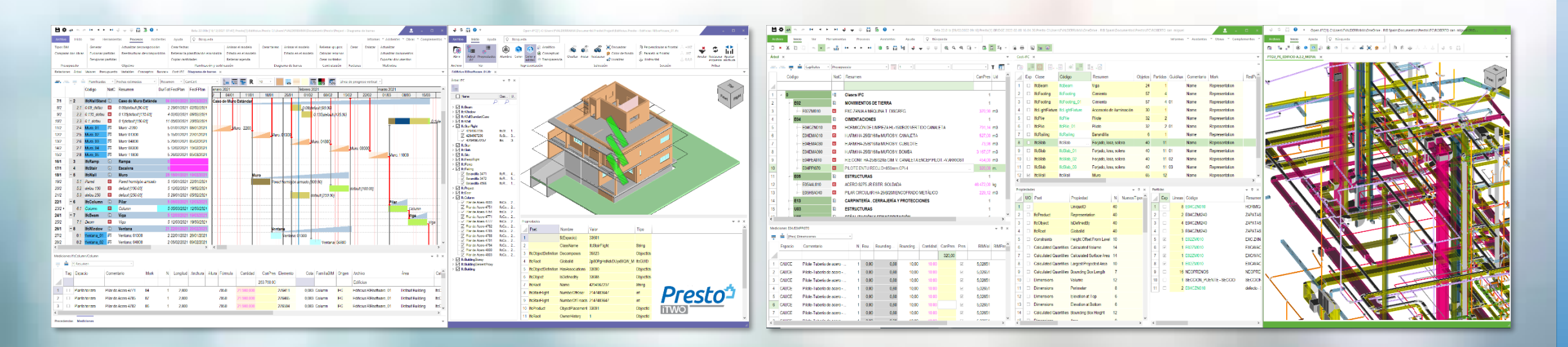

**RIB** 

### Etapas del presupuesto se se establece en la segunda del presupuesto se seguidade en la seguidad de la seguida

#### **Tipificar**

Agrupar los elementos del proyecto, planos o modelo en entidades asimilables a unidades de obra o precios unitarios o partidas

#### **Cuantificar**

- **EXECTE:** Decidir un criterio de medición (necesario para que se pueda fijar un precio)
- Calcular las cantidades de cada unidad de obra (opcional porque lo puede hacer el ofertante o quedar abierto)

#### **Especificar**

**Electivario la información que no está en el modelo y es necesaria** para definir con detalle la unidad de obra

#### **Valorar**

Fijar precios a lo que viene del modelo y estimar los costes que no vienen del modelo

#### **Adaptar**

estructurar la información de la manera necesaria para terceros **€ €** 

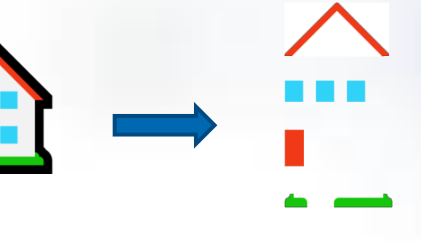

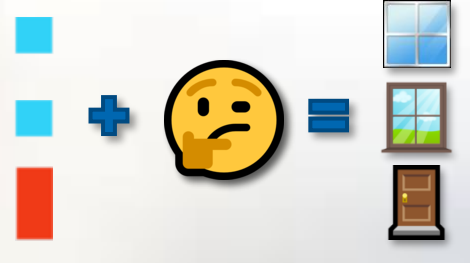

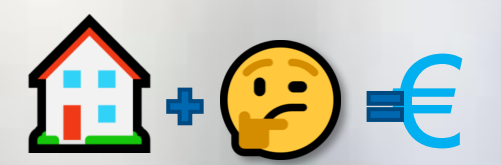

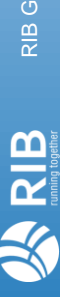

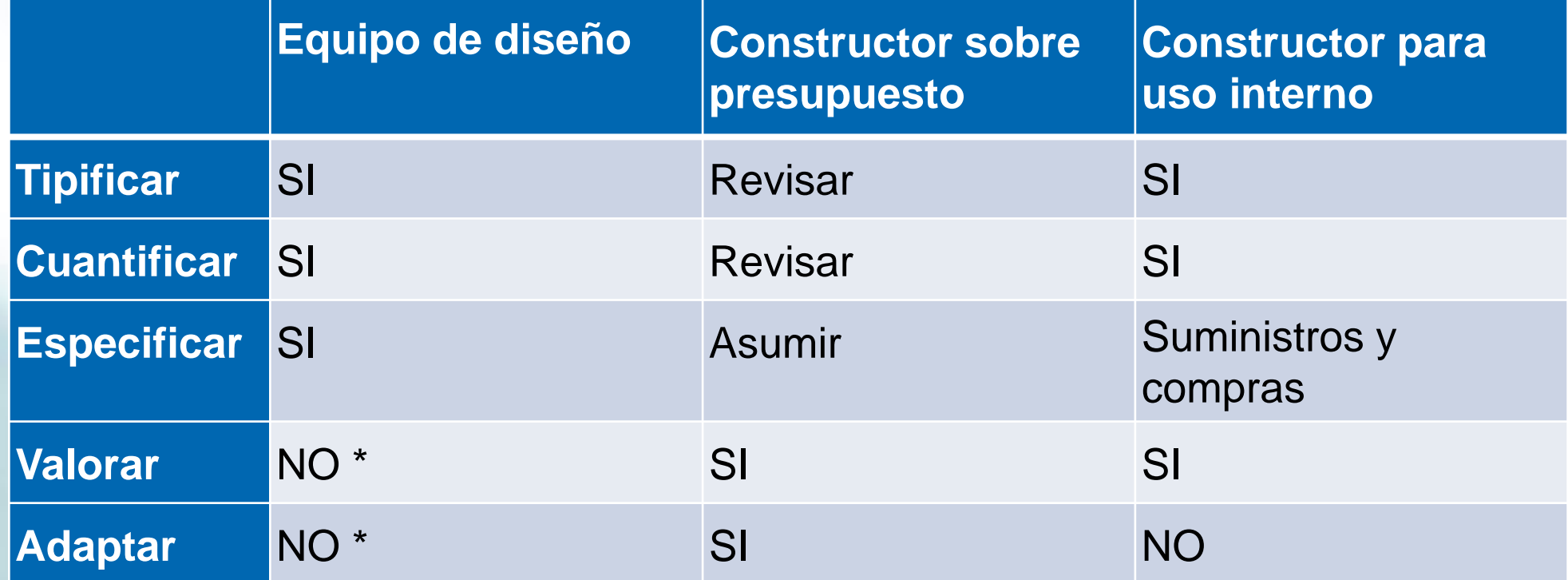

*\* Excepto que lo exija la normativa o el cliente*

### **Tipificar en Revit**

Revit facilita mucho el proceso porque en la mayoría de los casos el usuario tiene que crear los tipos mientras modela:

- **EXECUTE:** Muros de distintas estratigrafías
- **EXEC** Carpinterías por dimensiones y características
- Aparatos sanitarios y equipamiento en general

Si el diseñador/modelador está considerando el uso de obtener el presupuesto y conoce la construcción puede facilitar aún más el trabajo aplicando el criterio de forma estricta:

Un tipo = Una unidad de obra *Por ejemplo, separando cerramientos que tienen el mismo espesor, pero distintas características.*

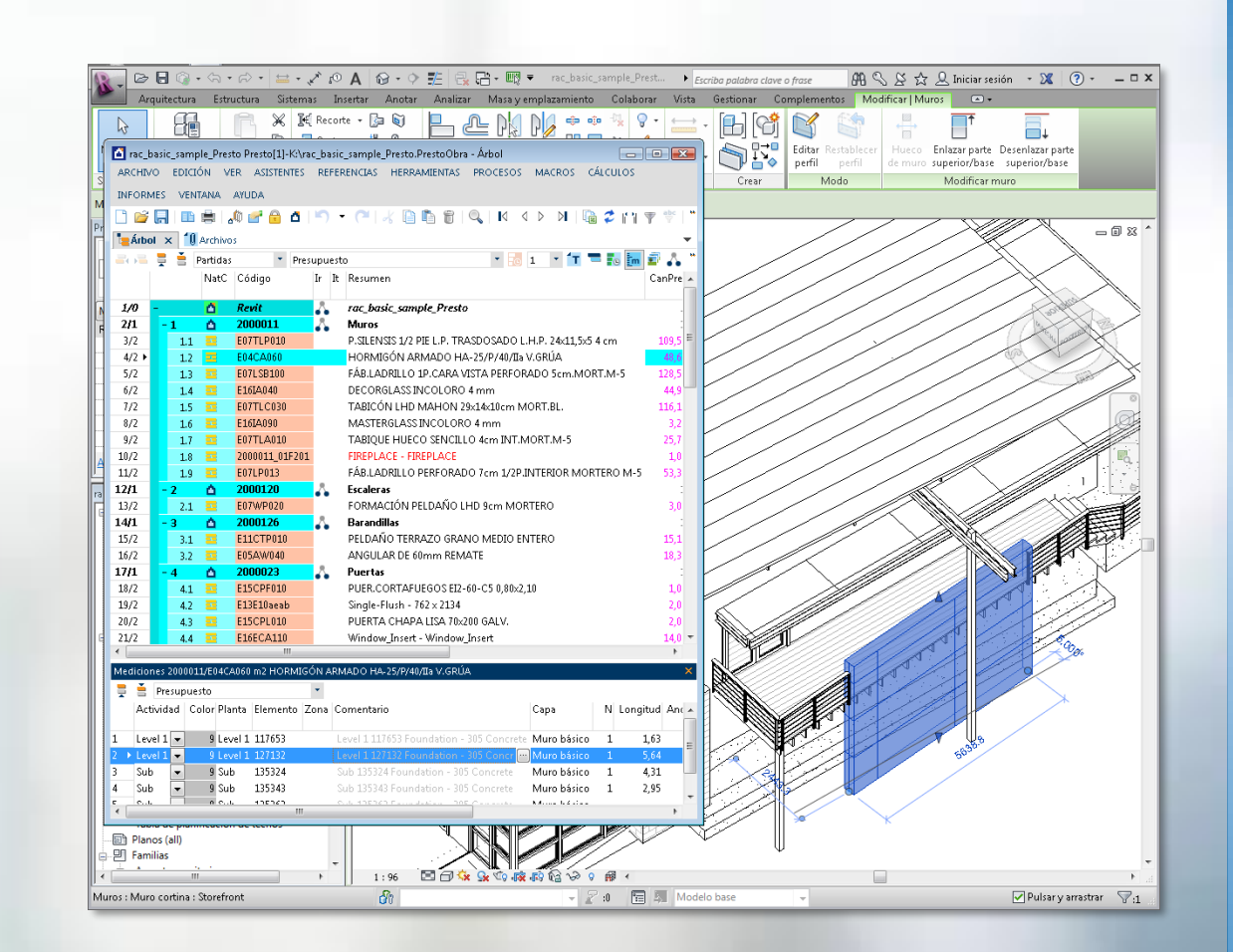

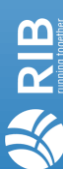

### Otras situaciones et a ser establecen en la construction de la construction de la construction de la construction de la construction de la construction de la construction de la construction de la construction de la constru

No siempre es posible identificar tipo y unidad de obra

- En las instalaciones se usa muchas veces el mismo tipo para elementos de distinto precio unitario, por ejemplo, las tuberías de distintos diámetros.
- **EXECT:** Otras veces se desea separar elementos intrínsecamente idénticos por el proceso de construcción, como muros de distintas alturas o un falso techo a diferente altura.

*Para ello se usan filtros en base a parámetros del elemento o expresiones complejas que pueden utilizar cualquier propiedad del proyecto.*

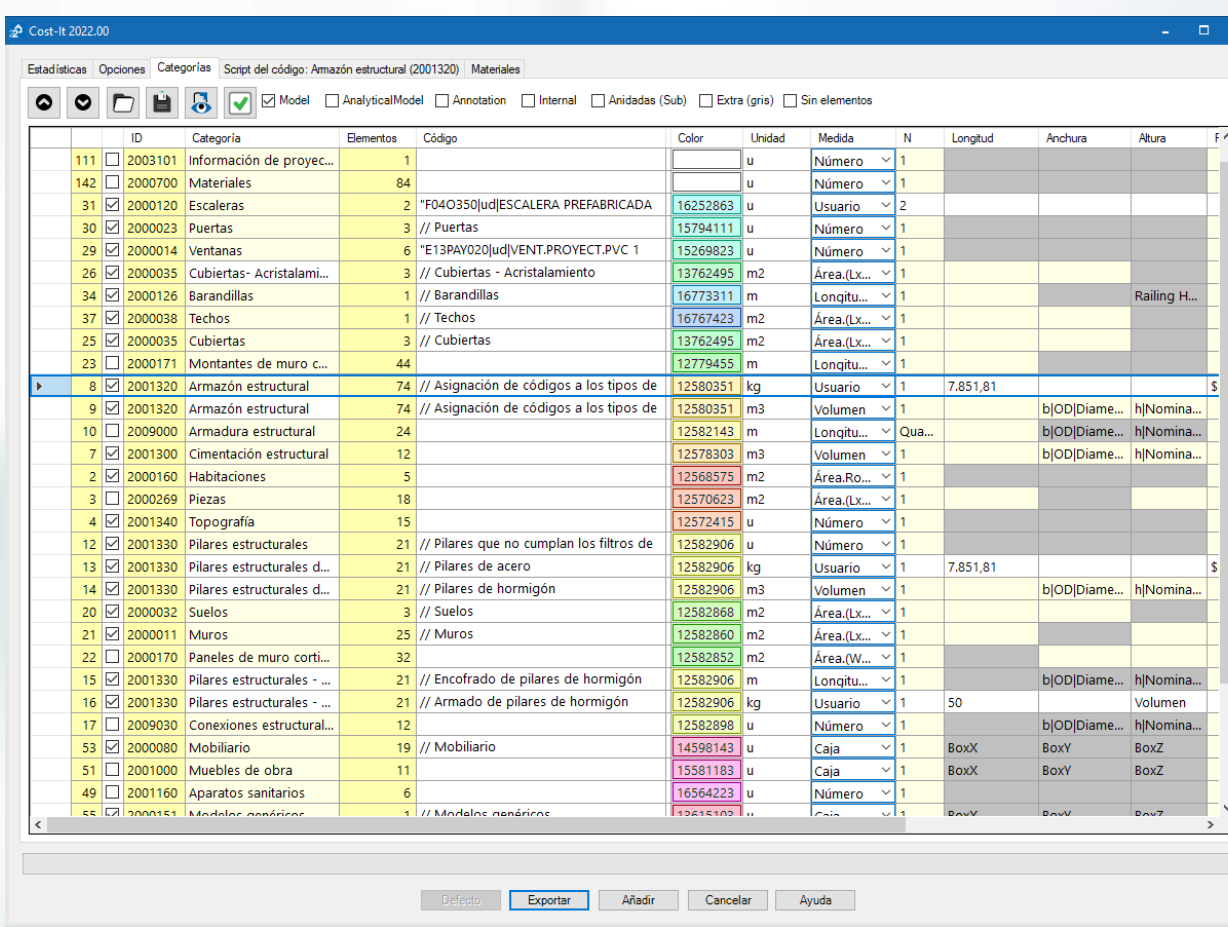

### Tipificar en IFC 9

Si los elementos vienen tipificados o asignados a unidades de obra, el proceso es muy sencillo.

Sin embargo, los modelos IFC no suelen utilizar tipos; los elementos de una misma clase, como las puertas o los muros, forman un conjunto indiferenciado.

El responsable de la medición tiene que ir decidiendo qué propiedades son significativas para agruparlos.

Toma decisiones que aportan valor al proyecto y que no vienen del modelo, a manos que sea él quien las haya incorporado previamente.

*La agrupación en tipos es el mismo proceso tradicional, con la ayuda de que en el modelo están o deben estar todos los datos que permiten realizarlo con facilidad.*

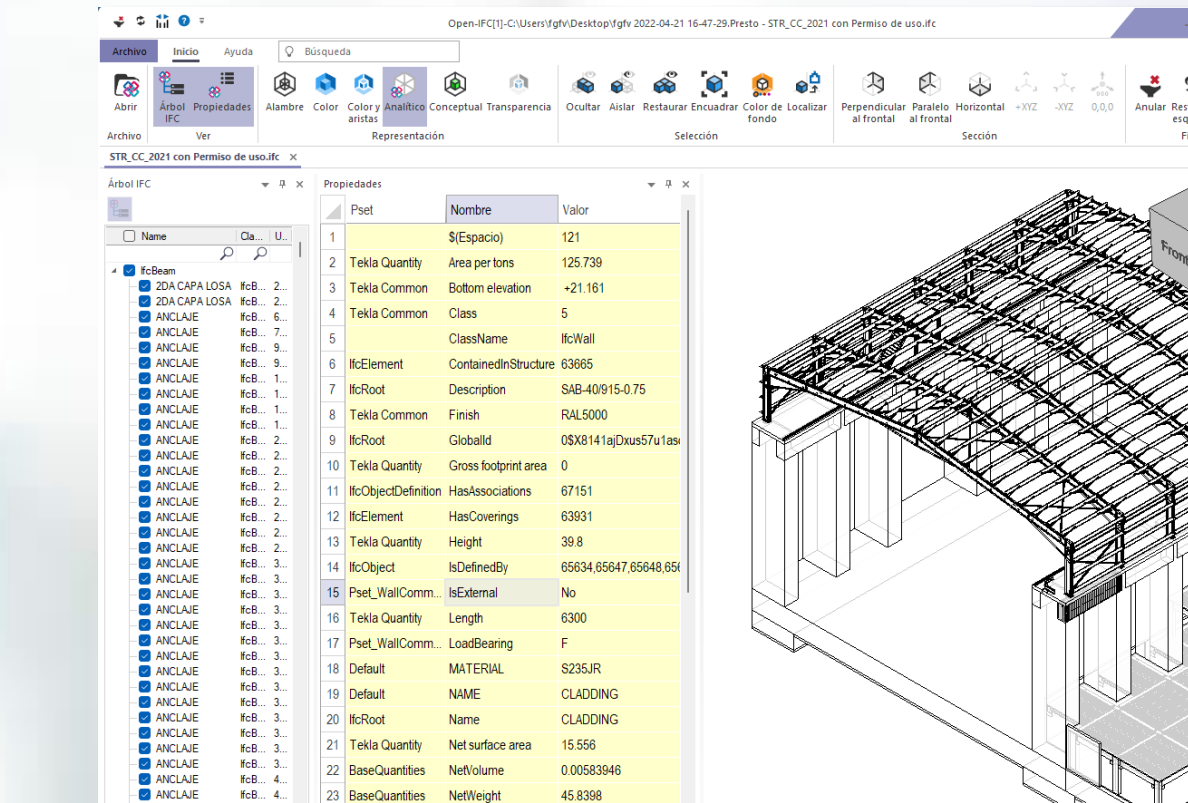

24 IfcProduct

ObjectPlacement

ANCLAJE

IfcB... 4...

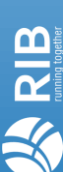

### Tipificar implica tomar decisiones 10

Al abrir la clase IFC de puertas, por ejemplo, veremos todos los valores distintos de todas las propiedades.

- En unos casos puede ser conveniente separarlas por el sentido de apertura o por el color y en otros no
- Se pueden separar elementos iguales por criterios que el diseñador no conoce, como el ejemplo del falso techo o del muro

*No se puede predefinir un juego de propiedades que resuelva todos los casos y haga innecesario el papel del profesional.*

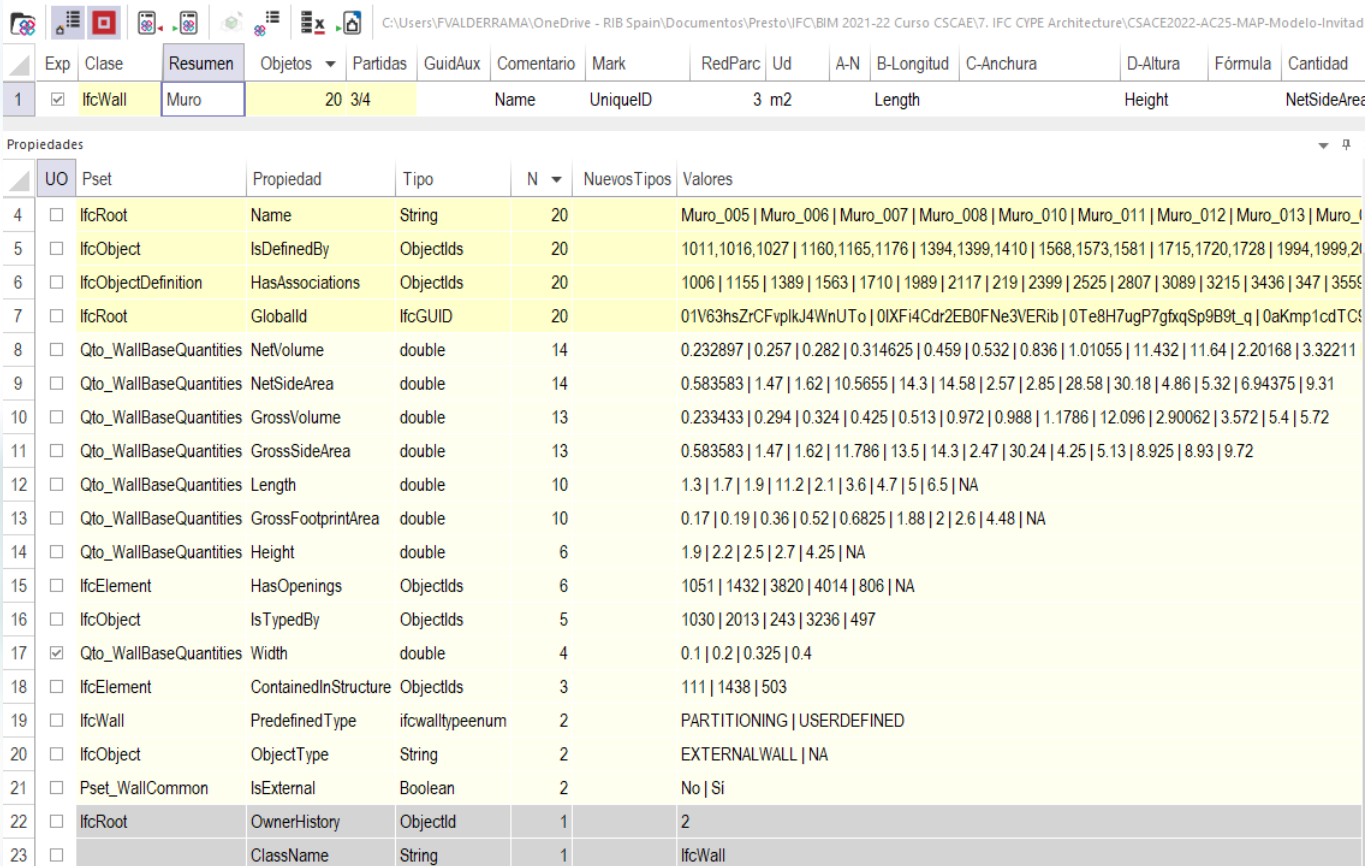

RIB Group reserves all rights of disposal such as copying and passing on to third parties. RIB Group

#### **Cuantificar** 11

Es necesario determinar la unidad de medida y el criterio de medición, sin lo cual no se puede cuantificar ni fijar el precio posteriormente.

#### *Esta es una tarea que debe realizar el responsable del coste*

El modelo IFC debe contener las cantidades necesarias ya calculadas. Sería ineficiente y propenso a errores calcular a posteriori la superficie neta de un muro, la longitud de una barra doblada, el volumen de una pieza compleja, etc.

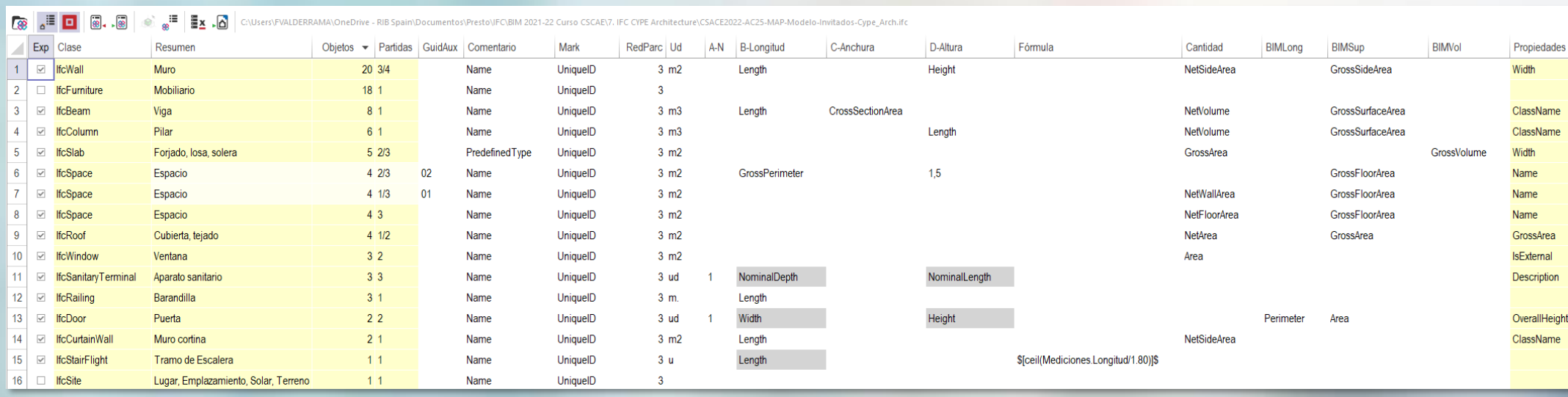

#### *Esta es una tarea que debe realizar el programa de modelado*

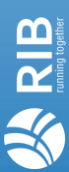

#### Medir en obra 12

Las cantidades tienen que poderse medir también en obra para abonar la ejecución.

• Por ejemplo, la pintura de perfiles de acero puede medirse en el modelo por superficie pintada, pero es muy difícil abonarla de la misma manera; es más conveniente medirlas y abonarlas por peso de pieza pintada.

**IPrest Dimensiones** 

- Si los cerramientos se van a abonar a cinta corrida, sin descontar huecos ni otras variaciones, se debe medir y presupuestar de la misma manera, simplemente por longitud de igual tipo.
- *El uso del BIM no debe añadir complicación para ser "más BIM", sino aportar valor al proyecto y facilitar el trabajo de los profesionales.*

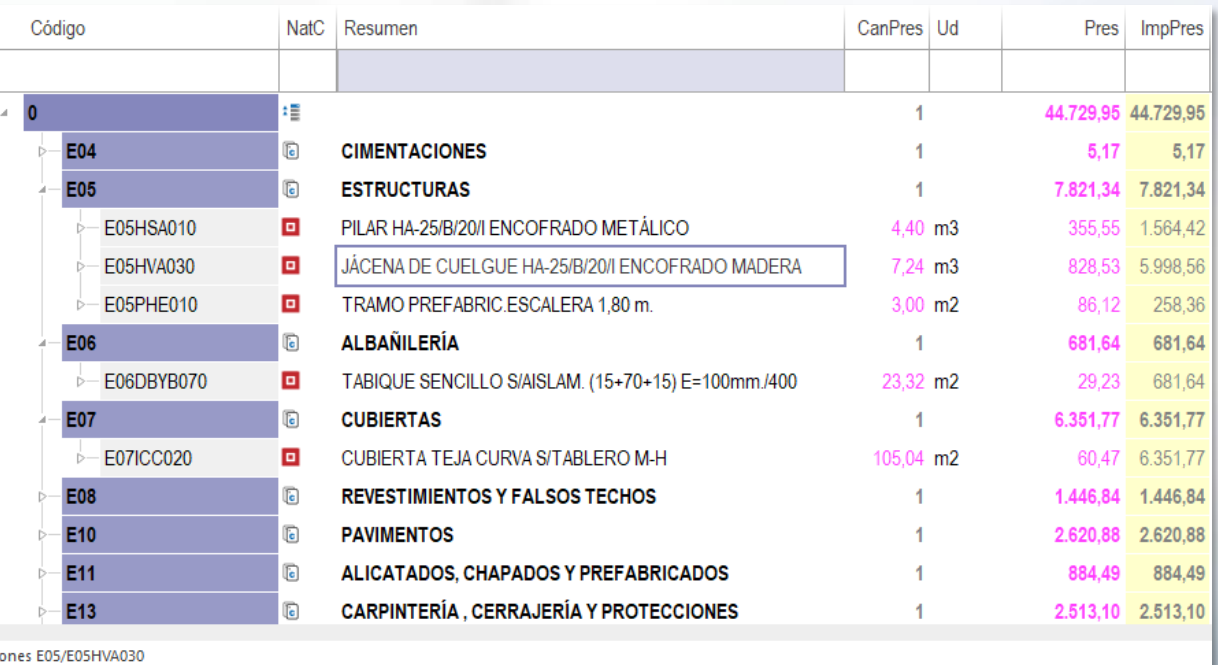

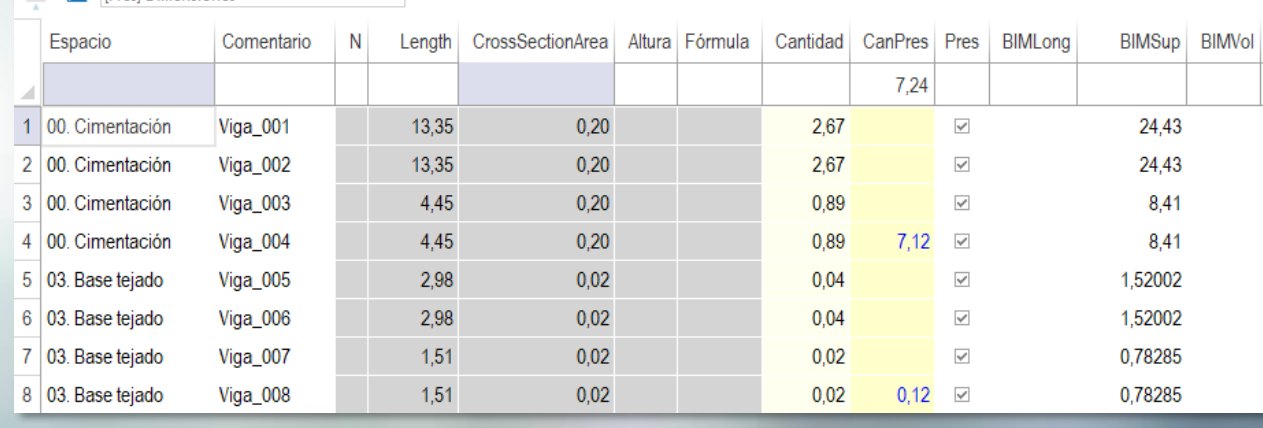

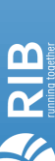

### Multiples criterios de medición que establecen el 13

La aplicación de varios criterios de medición a los elementos de una misma clase permite:

- Medir de distinta manera elementos de una misma clase, como el acero por peso y el hormigón por volumen.
- Asignar más de una unidad de obra al mismo elemento del modelo, como el encofrado, armado y hormigonado de un elemento de hormigón.

*Esta posibilidad simplifica el modelado, por ejemplo, en el momento de la certificación, ya que el presupuesto es siempre más complejo y granular que el modelo.*

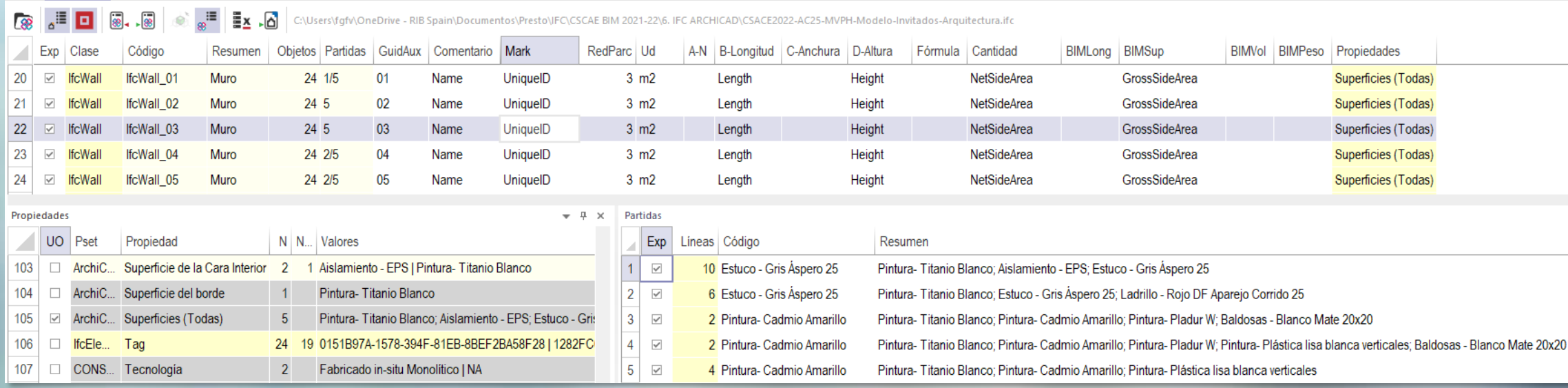

### Especificar and the specificar  $14$

Los datos del modelo BIM, como siempre ha ocurrido con los planos, no son suficientes para determinar todas las características deseadas.

La información genérica de los tipos del modelo tiene que traducirse en materiales y soluciones constructivas adecuadas a los deseos no escritos del equipo de diseño, de la normativa y del propietario, a la situación actual de la tecnología y del mercado.

Para ello se usa el texto de especificaciones técnicas, que puede completarse con otros documentos que no figuran en el modelo nativo o en el archivo IFC exportado.

*Esta es también una labor tradicional del responsable del coste, que no cambia en el entorno BIM.*

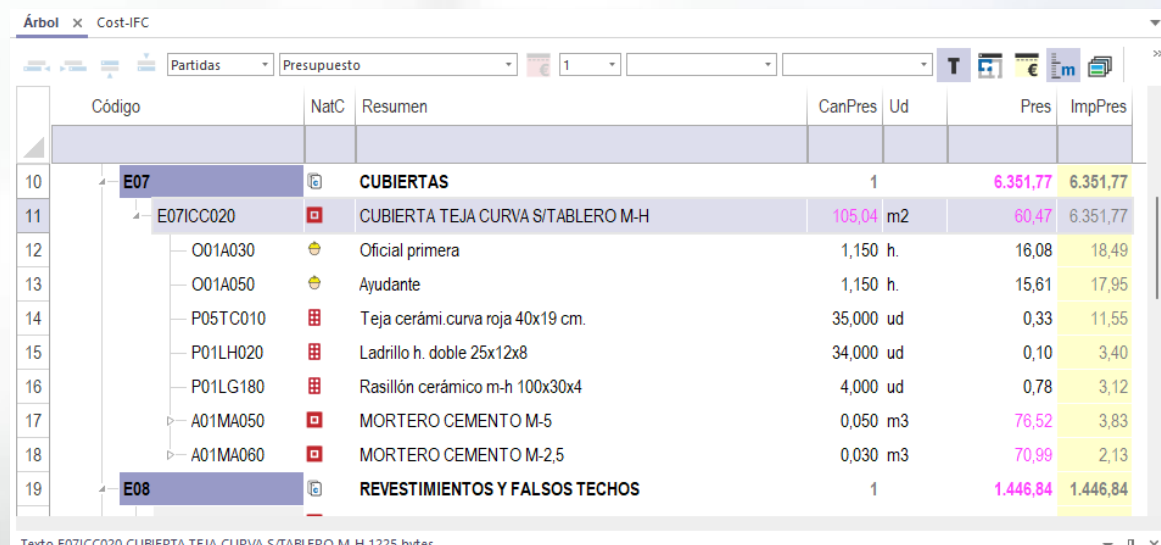

#### 

Cubierta formada con tabicones aligerados de ladrillo H/D, recibidos con mortero de cemento CEM II/B-M 32,5 R y arena de río 1/6 (M-5) y separados 1 m. con maestra superior del mismo mortero, arriostrados transversalmente cada 2 m. aproximadamente según desnivel, para una altura media de 1 m. de cubierta, tablero machihembrado de 100x30x4 cm., capa de compresión de 30 mm. de idéntico mortero y teja cerámica curva roja de 40x19 cm. recibida con mortero de cemento CEM II/B-M 32,5 R y arena de río 1/8 (M-2,5), i/p.p. de limas, caballetes, emboquillado, remates, piezas especiales (tejas de ventilación,....), medios auxiliares y elementos de seguridad, medida en proyección horizontal. Según CTE DB HS y RC-16.

Mediciones Texto

#### Interrelación 15

Una forma de añadir la información que falta es vincular los tipos a los precios unitarios de una base de datos, de la cual se toman los textos, el análisis de precios y otros datos. De esta forma se mantiene la vinculación entre el modelo geométrico 3D y el modelo de costes 5D:

- Los tipos se relacionan con las bases de datos de precios mediante un código de unidad de obra.
- Los elementos se relacionan con la línea o líneas de medición que les corresponden mediante un GUID único.

*La interrelación entre los datos de los distintos modelos es la base del Common Data Environment, CDE.*

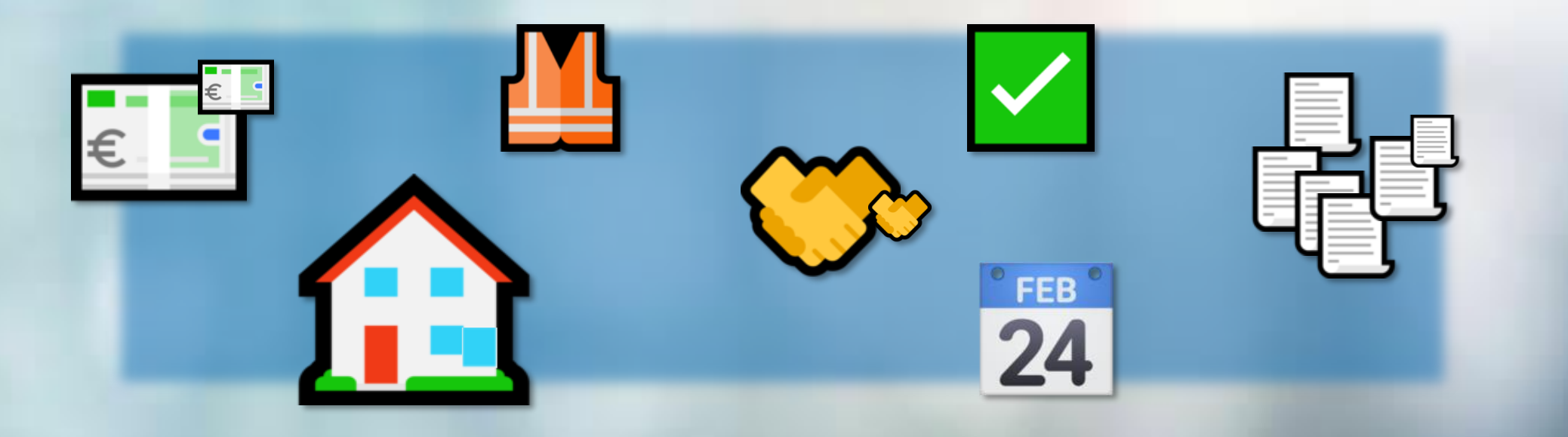

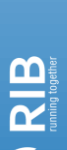

El equipo de diseño que debido a la normativa o a a petición del cliente debe valorar el proyecto puede utilizar la misma referencia de las especificaciones, trabajando en general con costes linealmente variables aplicados a los elementos de coste directo.

*Este es el procedimiento tradicional y el aplicado habitualmente en España.*

En el caso de la empresa constructora hay que considerar, además:

- Los distintos tipos de costes indirectos, gastos generales y beneficio (*site overhead*, *home overhead, risk&profit*)
- Los componentes que para el equipo de diseño son costes variables pero realmente son fijos o semifijos, como una cimentación de pantalla o pilotes, la instalación de una planta de hormigonado o de aglomerado asfáltico, etc. (*first principles*)

*Ninguno de estos componentes está ni tiene que estar en el modelo BIM, ya que no se valoran contabilizando objetos, sino planificando procesos.*

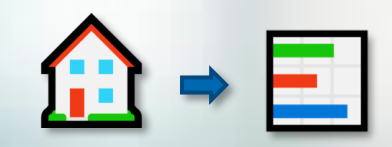

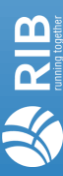

### Adaptar 17

La adaptación es el proceso por el cual la información obtenida se reestructura para su entrega a terceros, ya que si es solo de uso interno es esperable que se haya realizado exactamente en la misma manera en la que se va a utilizar.

La adaptación incluye:

- Reclasificar la EDT, o Estructura de Desglose del Trabajo del presupuesto, en otros sistemas exigidos por el cliente o la normativa.
- Convertir la estimación del coste de la constructora en el documento de oferta en términos del presupuesto recibido.

*Y cualquier otra operación requerida para su entrega a terceros que no modifique los datos fundamentales.* 

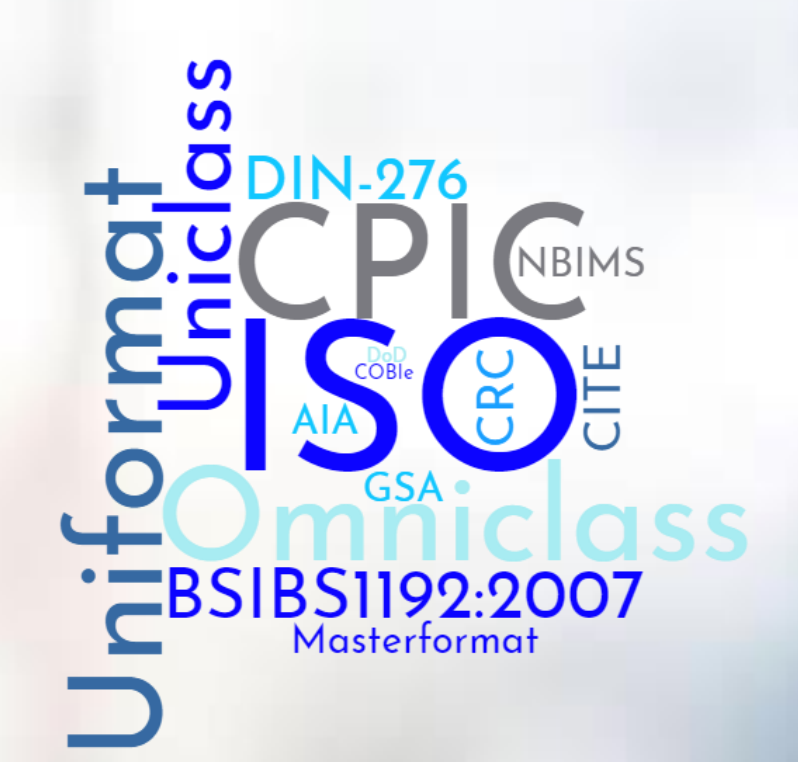

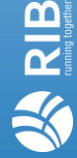

### Bonus: Errores del BIM 18

Suele olvidarse la posibilidad de que el modelo BIM contenga errores que afecten al coste.

El error más habitual es la disparidad entre los textos o propiedades que definen un tipo o un elemento y la realidad geométrica.

- La cimentación de un modelo universalmente conocido, la vivienda unifamiliar de Revit, en la que no coincide el diámetro del texto con la dimensión geométrica.
- Un ejemplo de Tekla con armaduras de diámetro geométrico 10 mm que figura en el texto como "19 mm".
- Elementos duplicados en el mismo lugar

También es habitual encontrar propiedades con el mismo o similar nombre en distintos Psets y valores diferentes.

*La facilidad para que los datos pasen automáticamente de un programa informático a otro puede dar lugar a errores que nunca se cometerían en los procesos con intervención de profesionales*

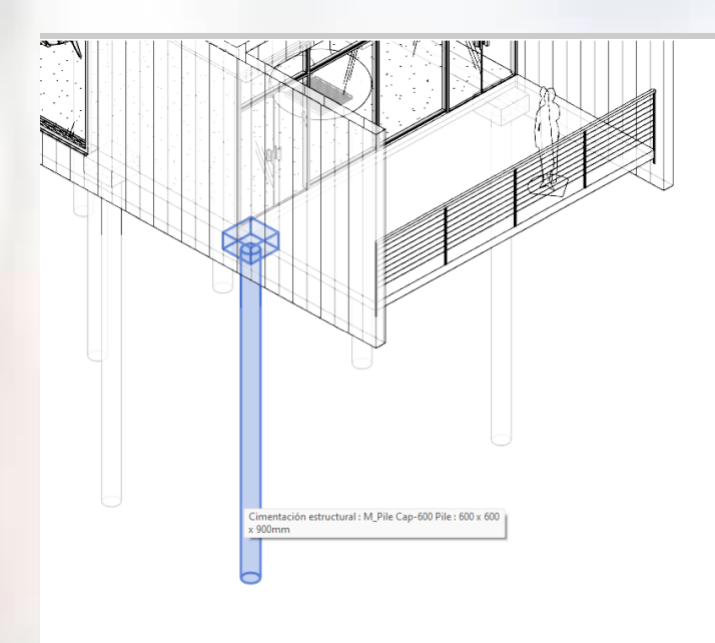

### Conclusión en la conclusión de la conclusión de la conclusión de la conclusión de la conclusión de la conclusión

La ayuda de la metodología BIM a la mejora de la calidad de la construcción a través de la digitalización es espectacular, simplemente por el hecho de facilitar el intercambio de la información y por tanto la colaboración entre los distintos agentes.

*Este intercambio digital simplifica muchas de las tareas de tipo rutinario, como las mediciones, pero no elimina el trabajo de los profesionales que implica tomar decisiones y aporta valor al proyecto*

*Esta tarea no se sustituye directamente por algoritmos y programas, a pesar de los mensajes de los comerciales y los gurús de la tecnología*

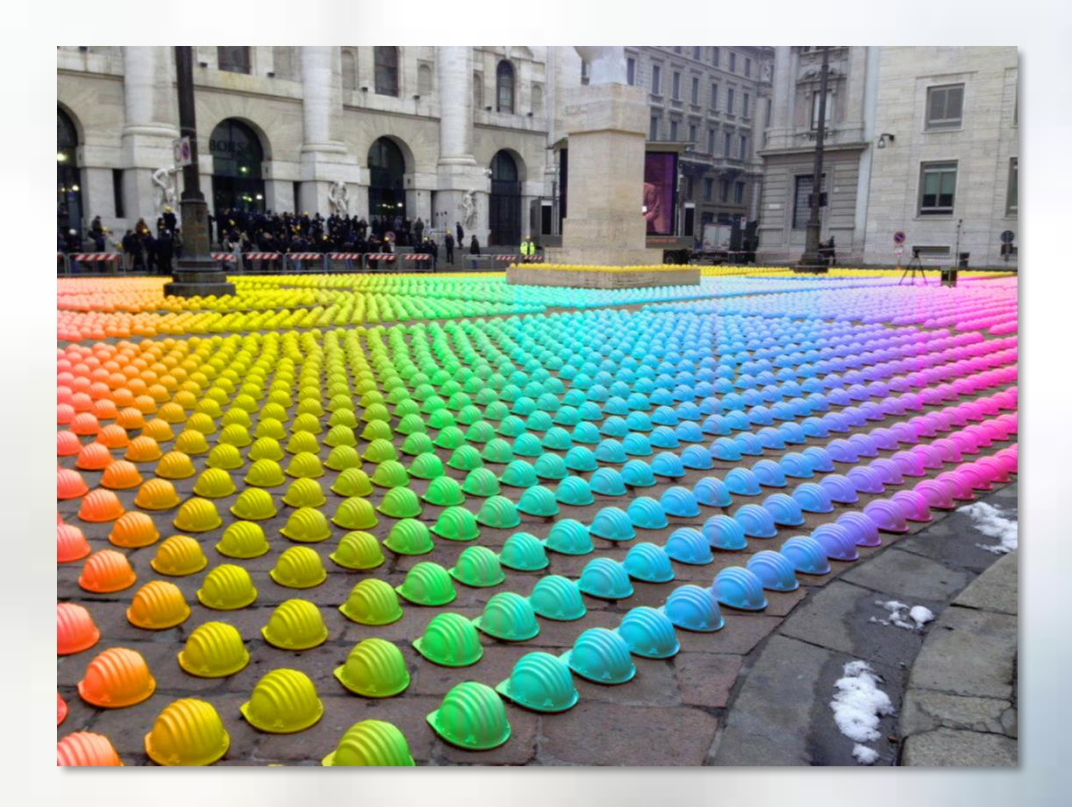

**RIB** 

# Running Together

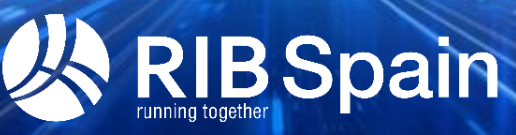

### **Gracias**

fernando.valderrama@rib-software.es www.rib-software.es